## Completing your Information on Synergy

You can log in to Synergy FIS to update the information we hold about you.

You will need your user name and password.

If you do not know your user name, please email us at [haricare@haringey.gov.uk.](mailto:haricare@haringey.gov.uk) Enclose your name, email address, and the name of the provider you are entering information for.

If you do not know your password, you will be able to set a new one as long as you have access to the email address which we used to set up your user name.

Go to<https://live.cloud.servelec-synergy.com/Haringey/Synergy/Default.aspx>

## Click the Sign in link at the top right

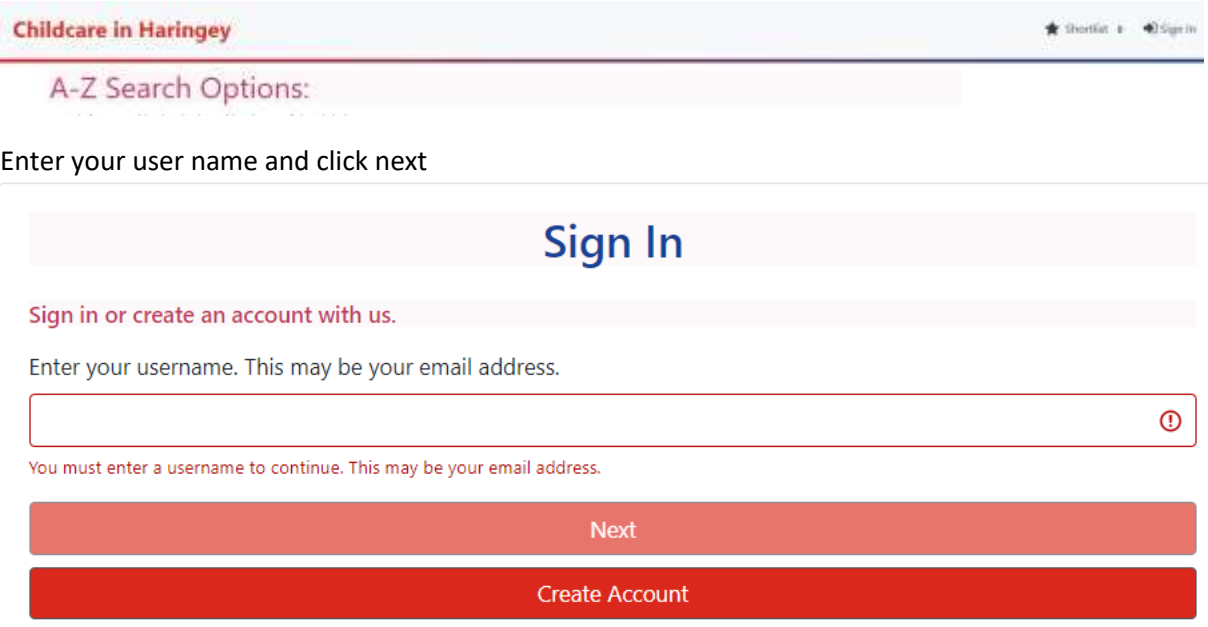

## Enter you password and click Sign In

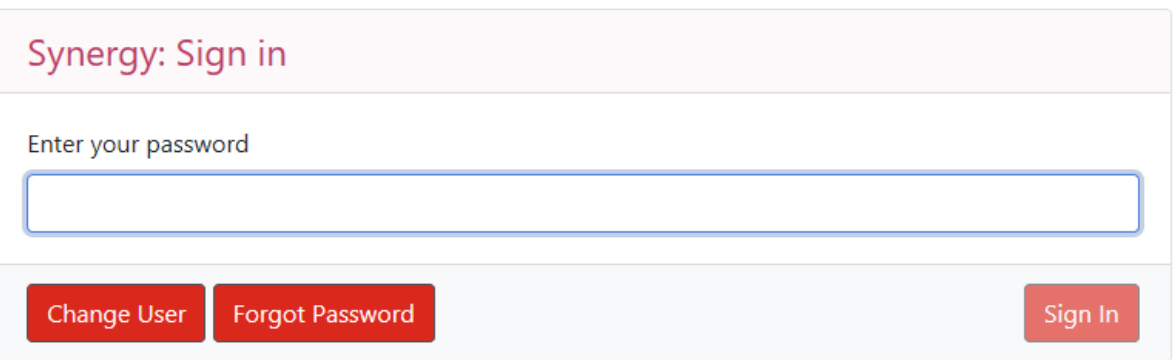

If you have forgotten your password, use the Forgot password link to go to the Forgot Password Screen.

You will now click Request Token. An email will be sent to the email address we have for you. Enter this in the next screen

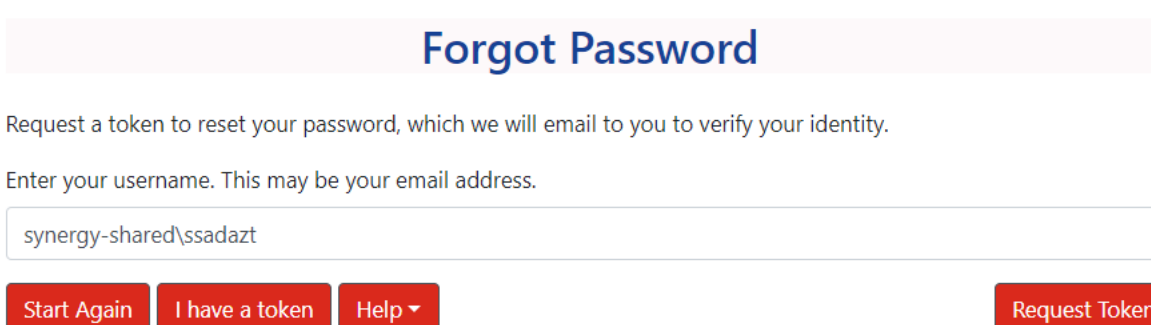

You will now click Request Token. An email will be sent to the email address we have for you. Enter this in the next screen

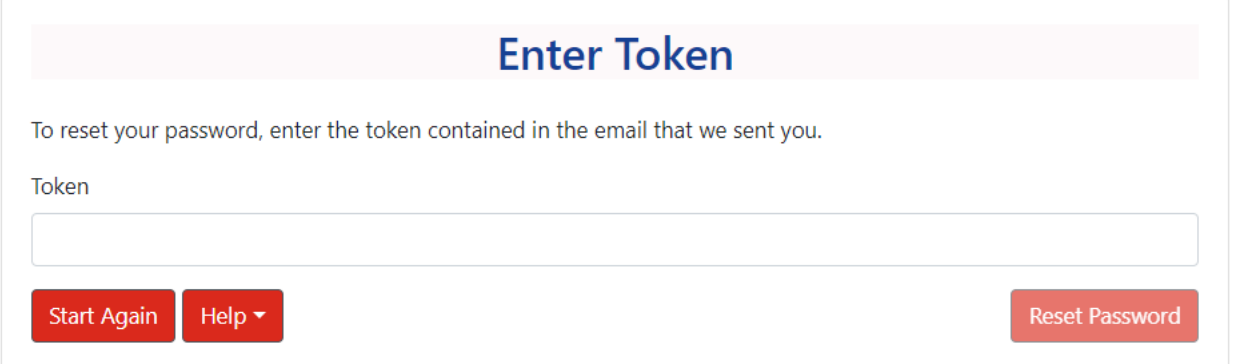

If we have just given you a new password, when you click sign in, before you can sign in you will be prompted to select a new password

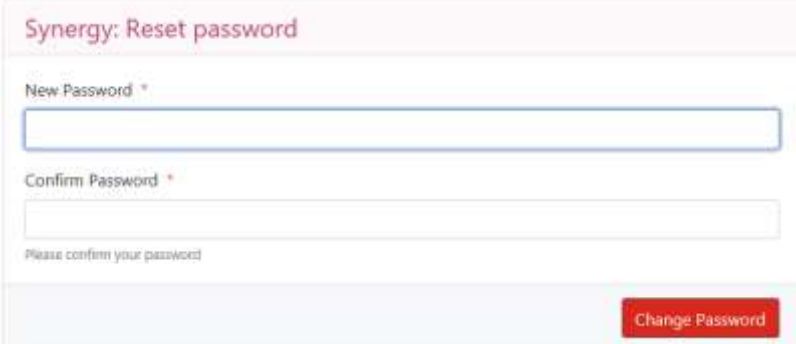

When you enter your password, or after you have changed your password, you go to the home screen

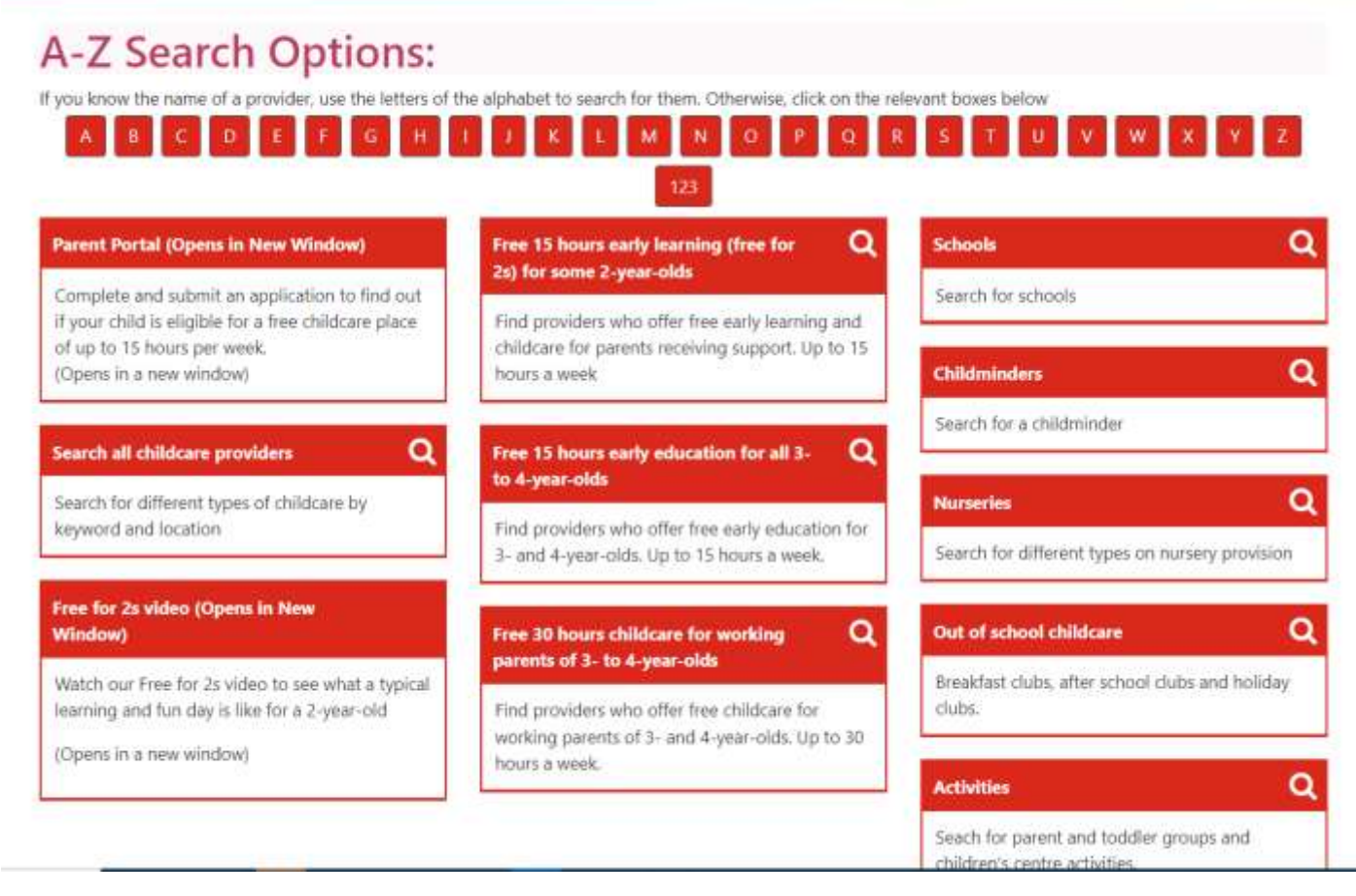

Click word "Modules" at the top.

You will see the words Childcare/Service Provider. Click on this

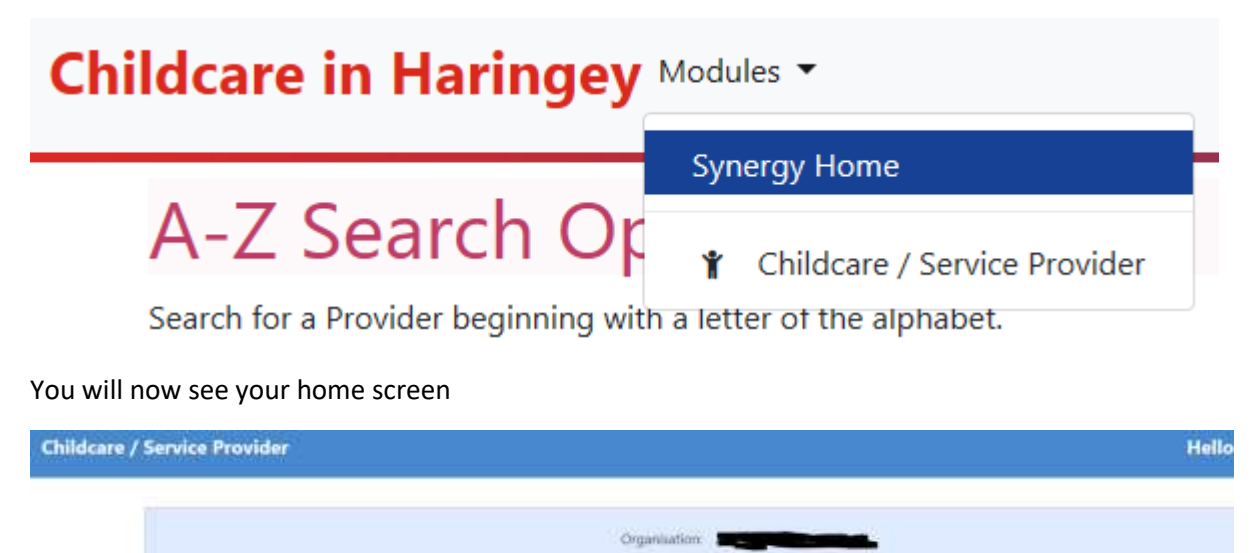

Home Forms Funding Welcome to Haringey's Childcare Provider Portal

Click the forms link. You will now see a list of forms

Home Forms Funding Fill In Forms View Forms **Fill In Forms** 

Please select a form below to update your details:

- · 2019 Early Years Census
- · Haringey Early Years Provider Form
- · Vacancies update

Select Haringey Early years Provider form. This allows you to complete your provider details

The vacancies update is a one page form you can use to update our system what vacancies you have.

When you click one of these, a new window will open

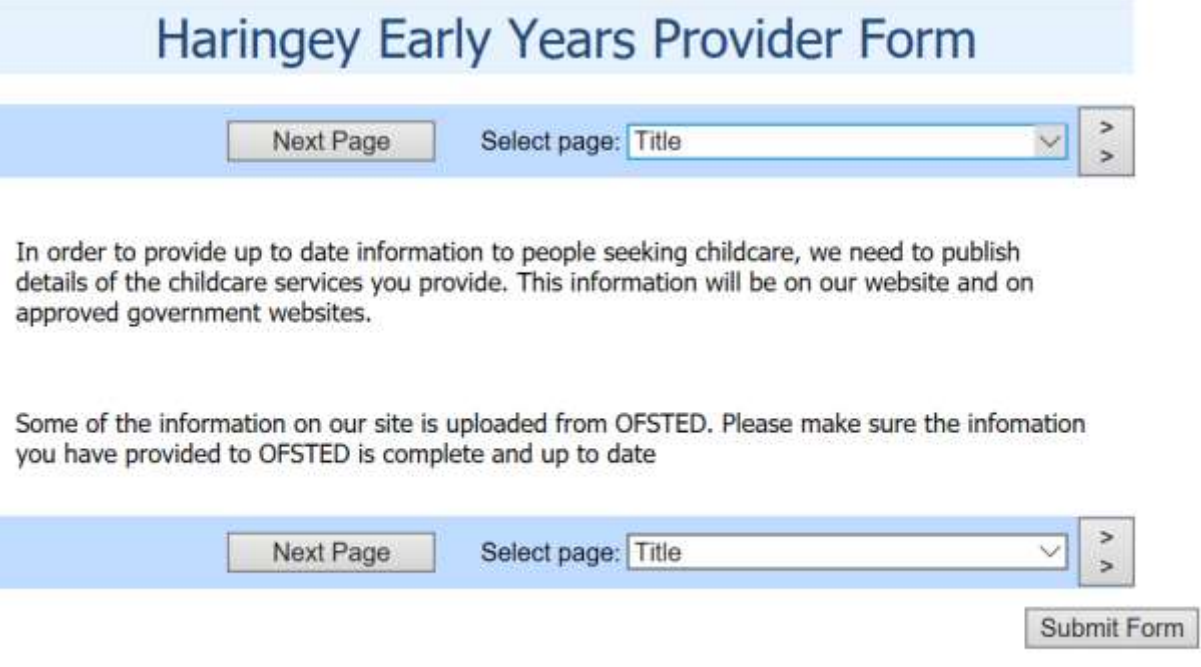

FIS Provider Portal - Part of the Synergy FIS Suite

Click next page and complete the information requested. When you click submit form, we will receive the information. When we accept the form, your information on our system will update to show the new information you provided